# Übungen zur TI 1.Übung

# Allgemeines & **Sorganisatorisches**

# Allgemeines & Organisatorisches

- Übungen müssen dokumentiert werden
- Nachweis muss erbracht werden (80%; Zulassungsvoraussetzung für die Prüfung)
- Einreichung der Nachweise erfolgt wöchentlich über TinkerCAD
- Prüfung erfolgt in Form einer Klausur (insofern die Zulassungsvoraussetzungen erfüllt sind)

- 3D printers ([reprap.org\)](reprap.org)

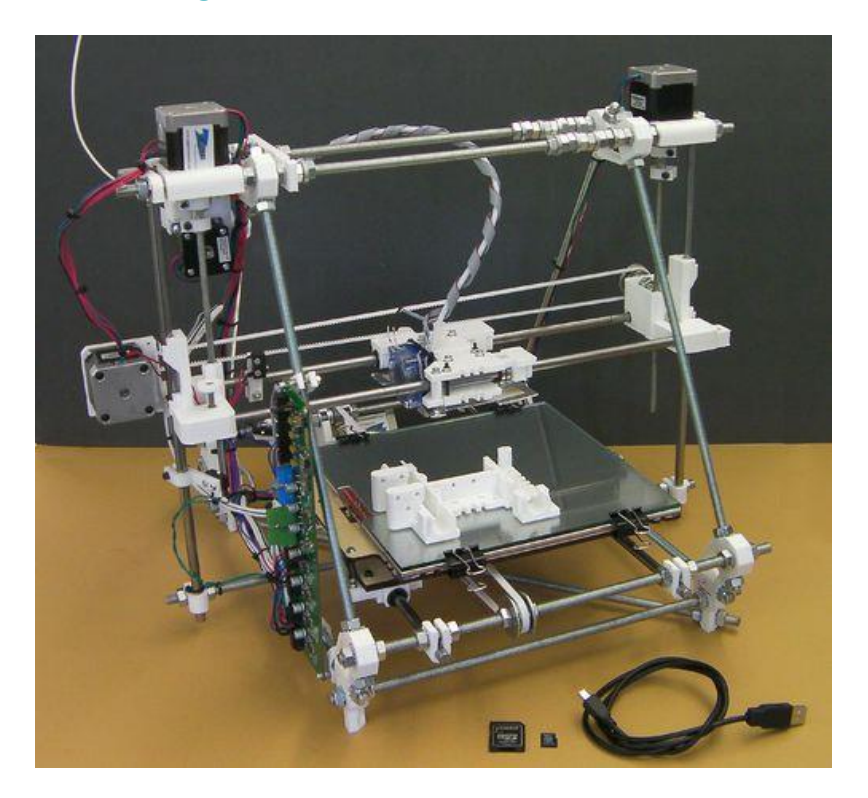

- Dronen ([satshacopter-250X](https://github.com/satshacopter/satshacopter-250X))

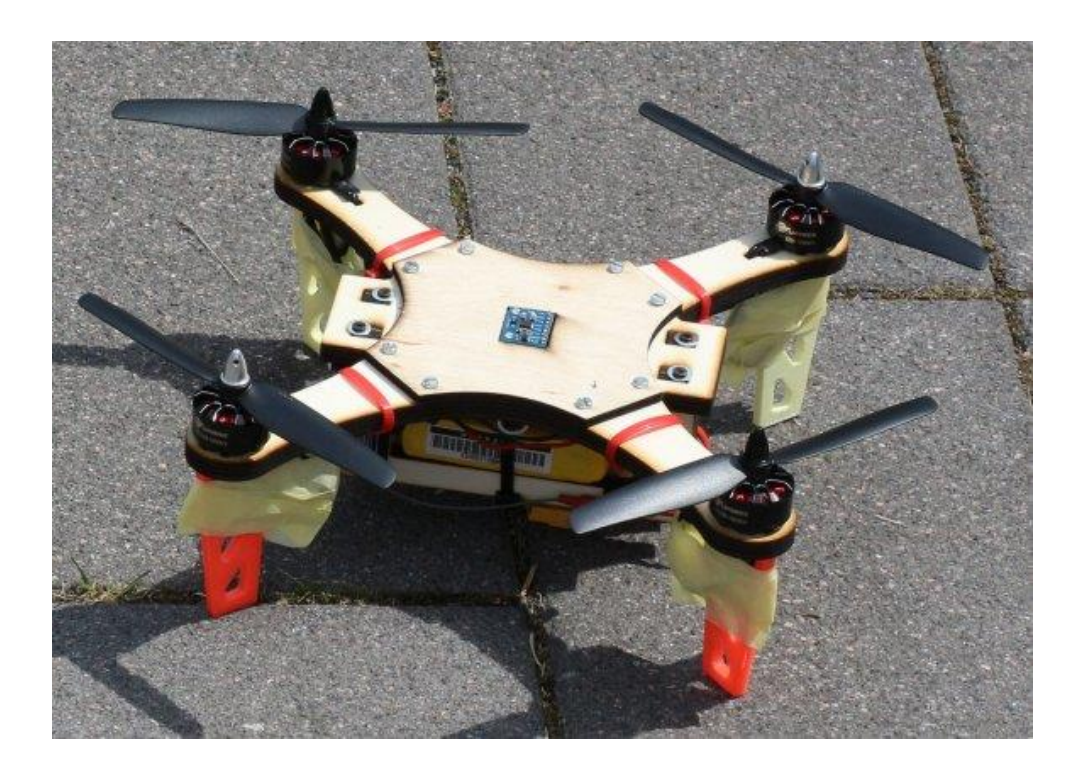

#### Punch Activated [Arm Flamethrowers](https://create.arduino.cc/projecthub/Advanced/punch-activated-arm-flamethrowers-real-firebending-95bb80)

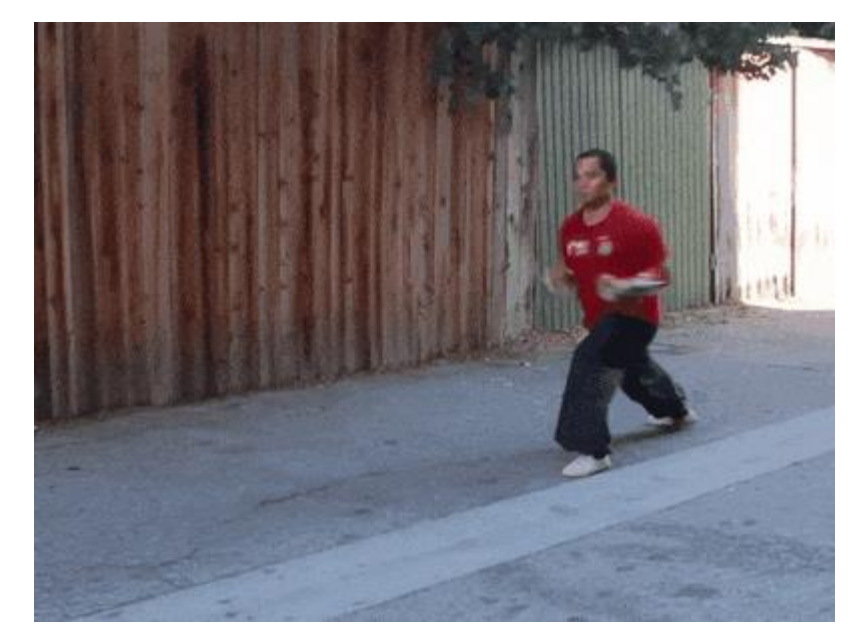

● [Yellow Drum Machine by Frits Lyneborg](https://youtu.be/_RyodnisVvU)

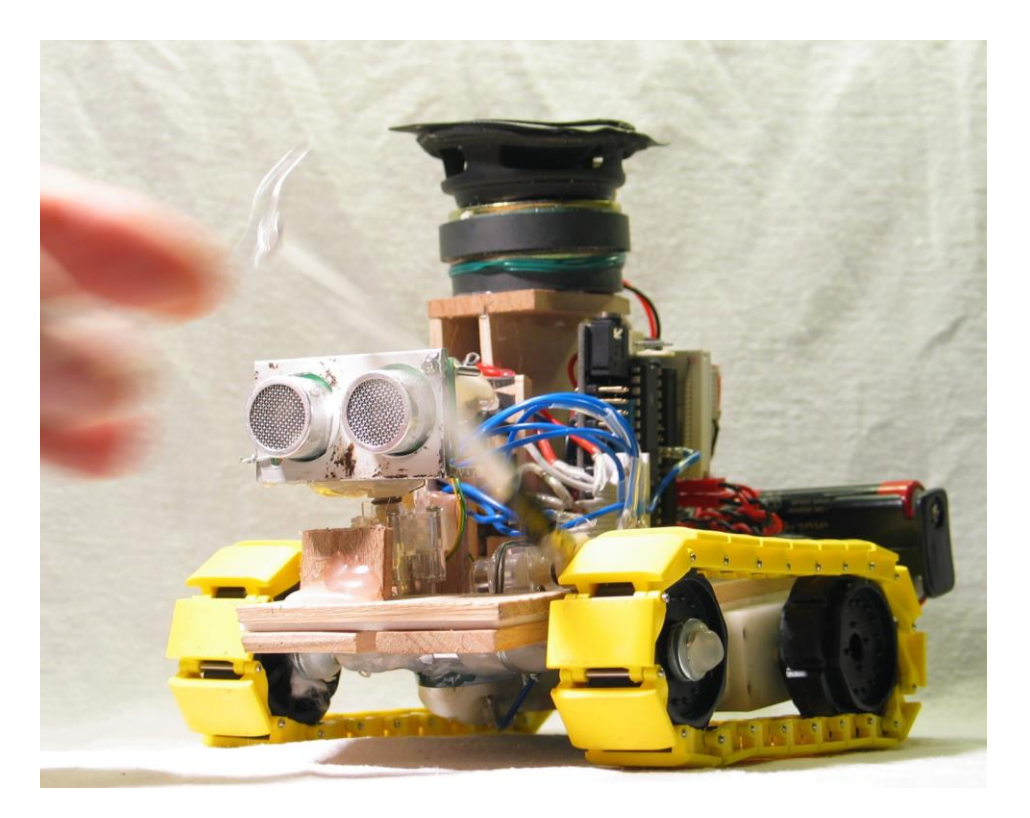

• [OpenCat,](https://www.hackster.io/petoi/opencat-845129) [Petoi](https://www.kickstarter.com/projects/petoi/bittle/community) Bittle

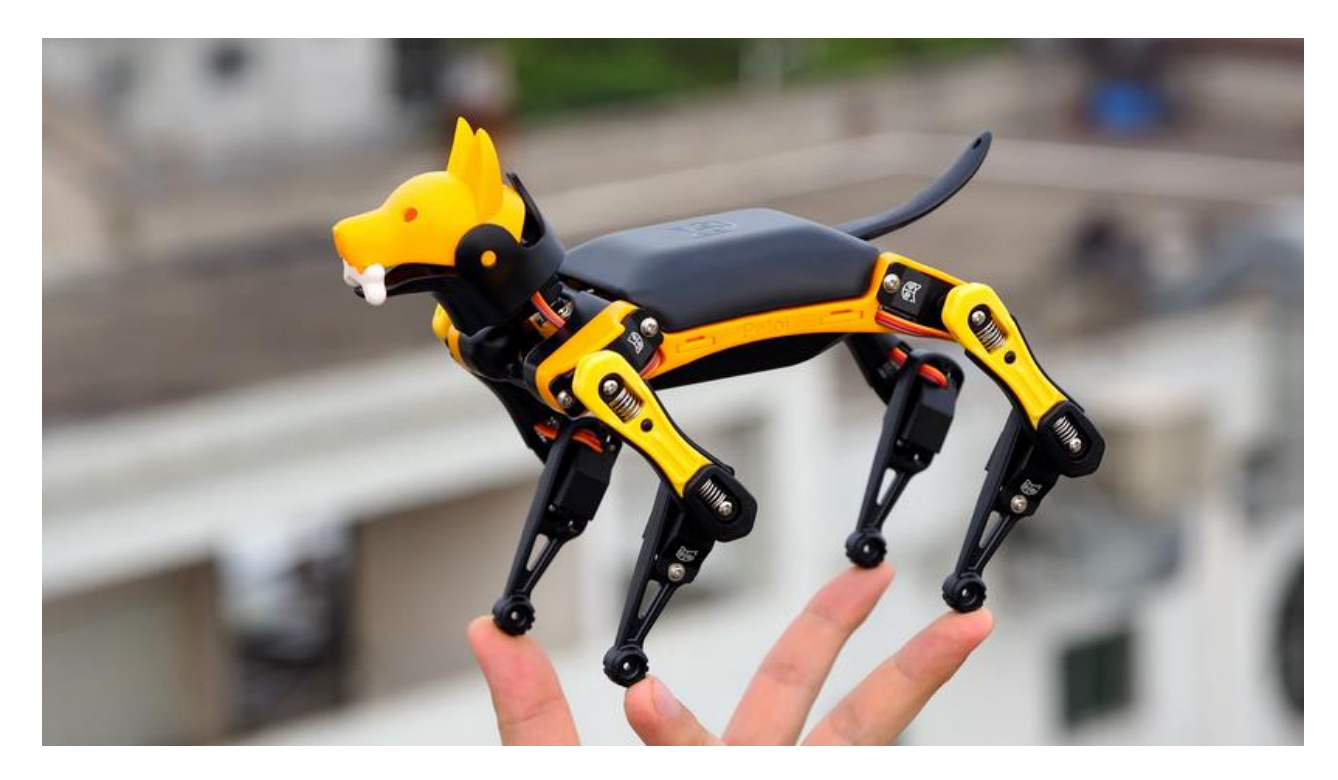

● [https://www.ottodiy.com](https://www.ottodiy.com/)

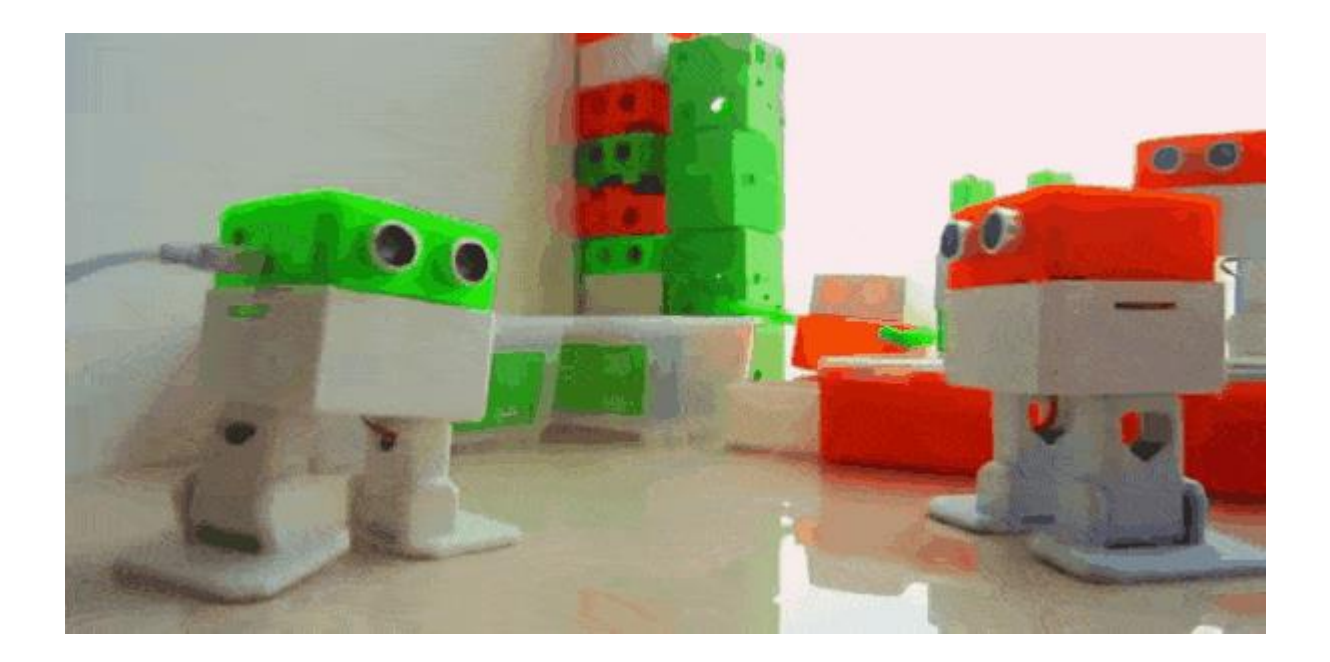

• [Casper Electronics DIY synth building](https://youtu.be/FaoJaLmZaL4)

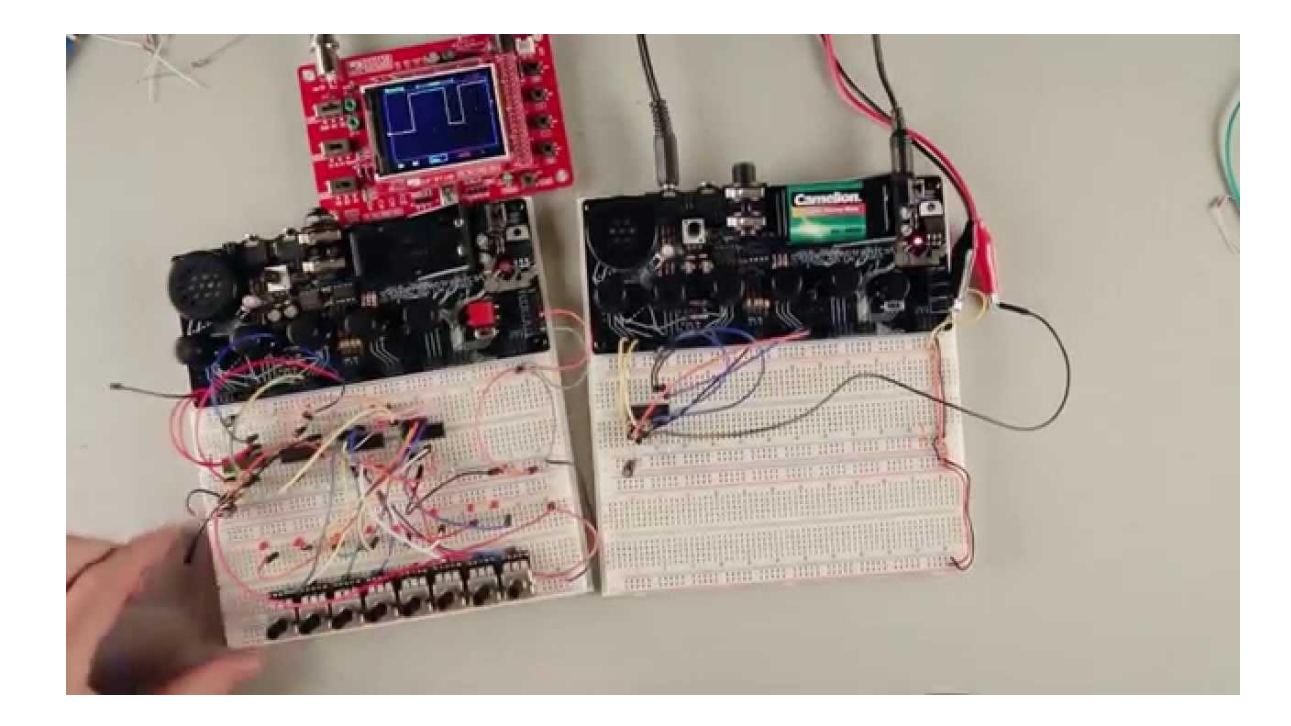

● <https://smartcitizen.me/>

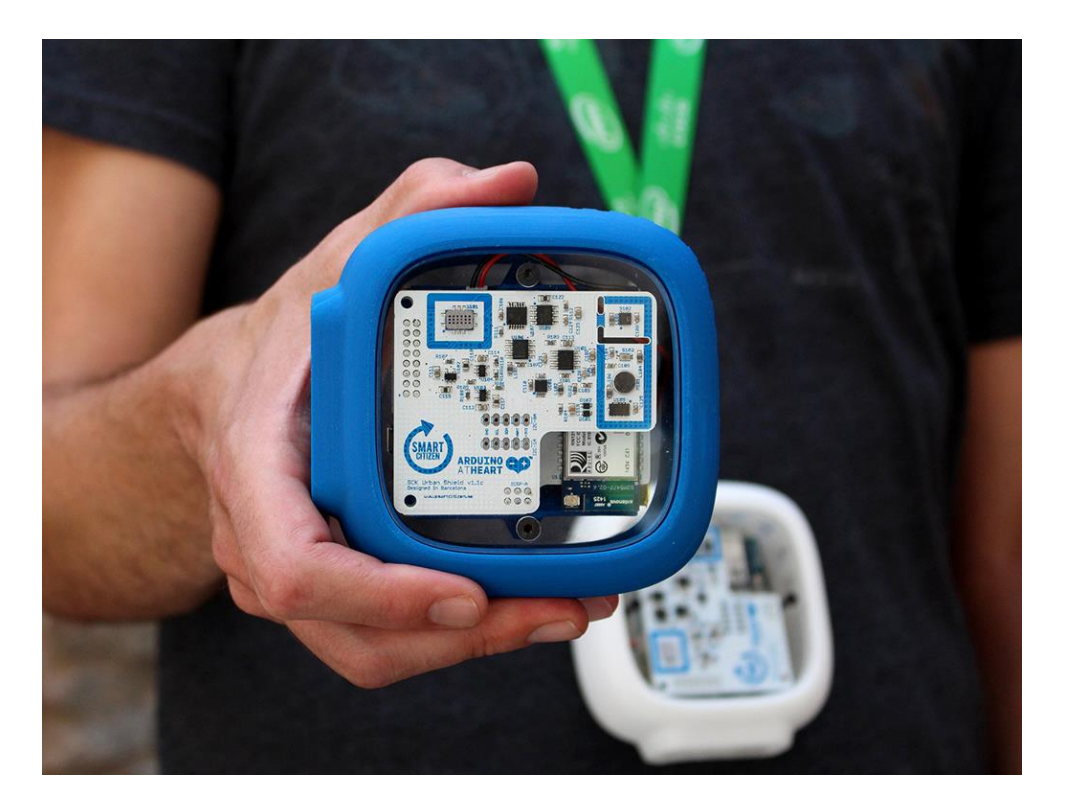

• [Casper Electronics DIY synth building](https://youtu.be/FaoJaLmZaL4)

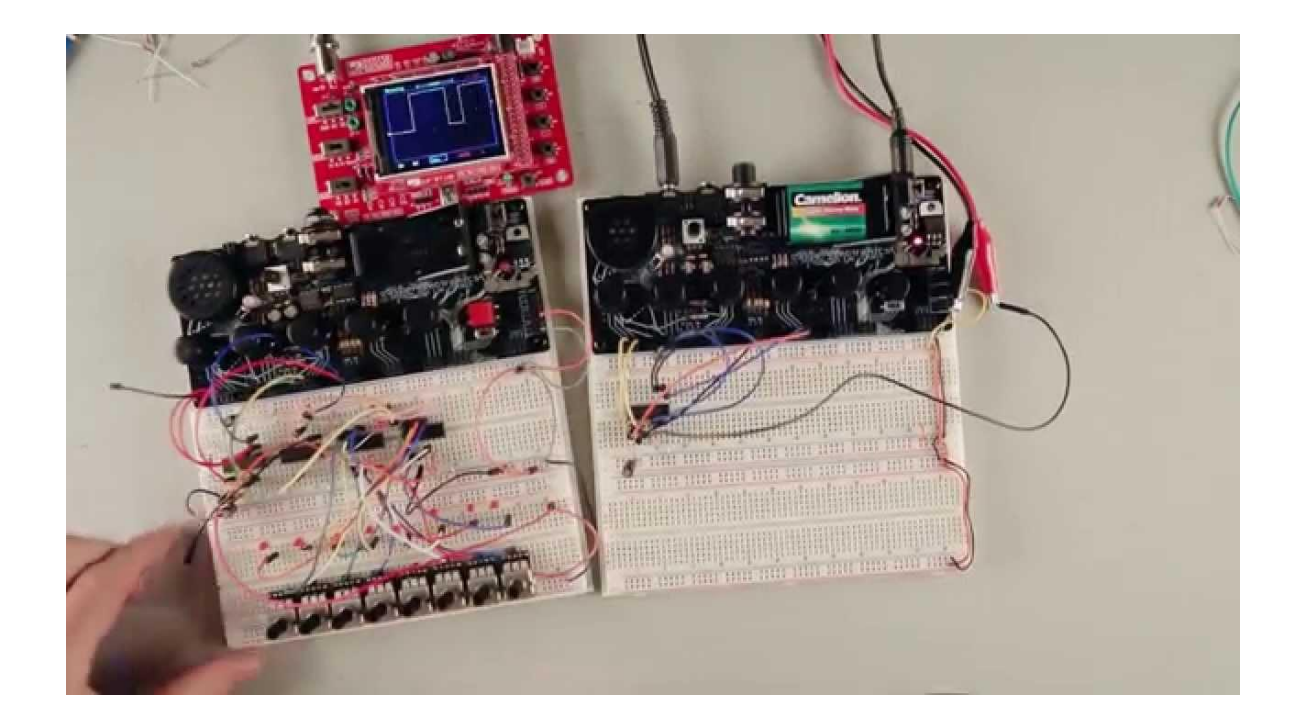

## **Blink**

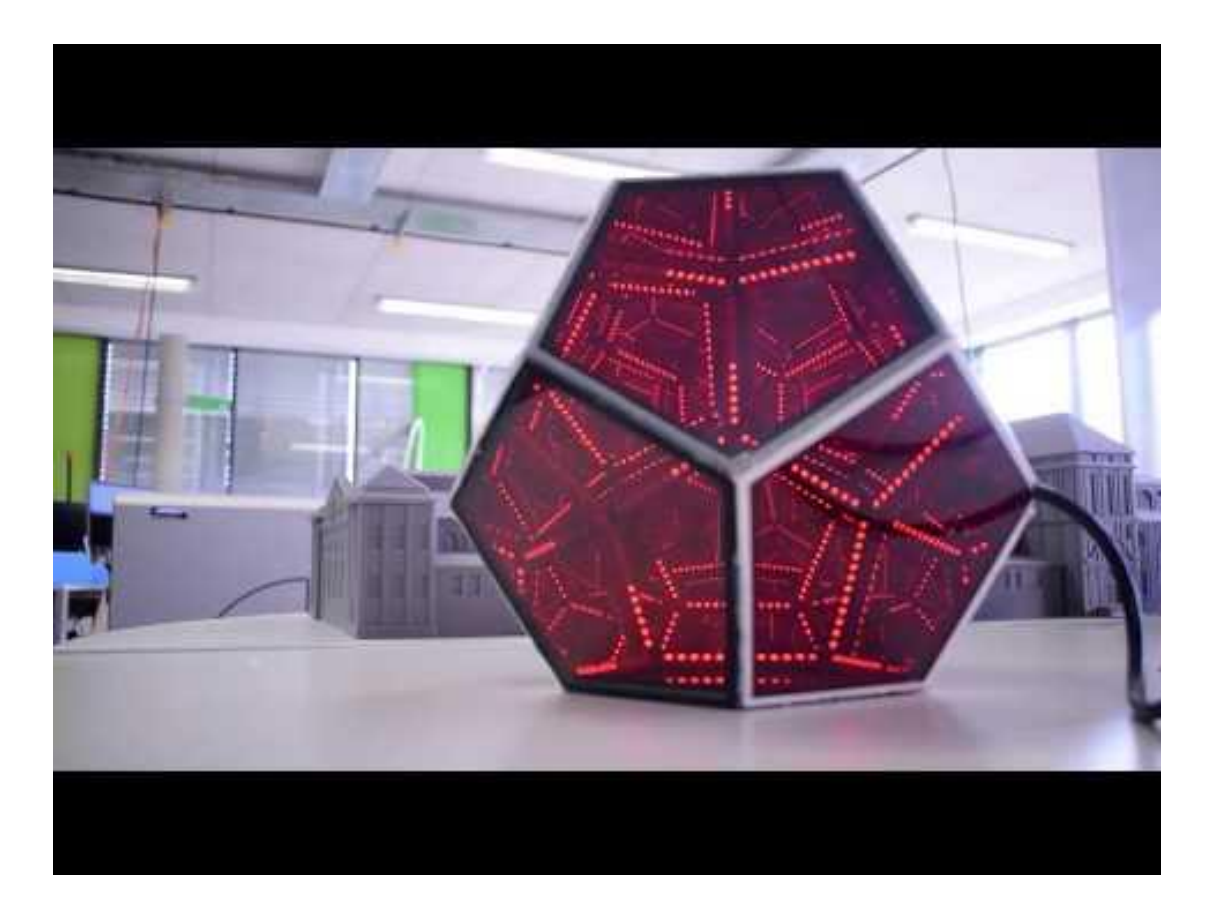

Youtube: Infinity Dodecahedron <https://jonathanindetzki.gitlab.io/digital-fabrication/#/tasks/final>

# Opensource Frameworks

- [Openframeworks](https://openframeworks.cc/)
- [Cinder](https://libcinder.org/)
- [Processing](https://processing.org/)
- [PureData](https://puredata.info/)
- [Vvvv](https://vvvv.org/)

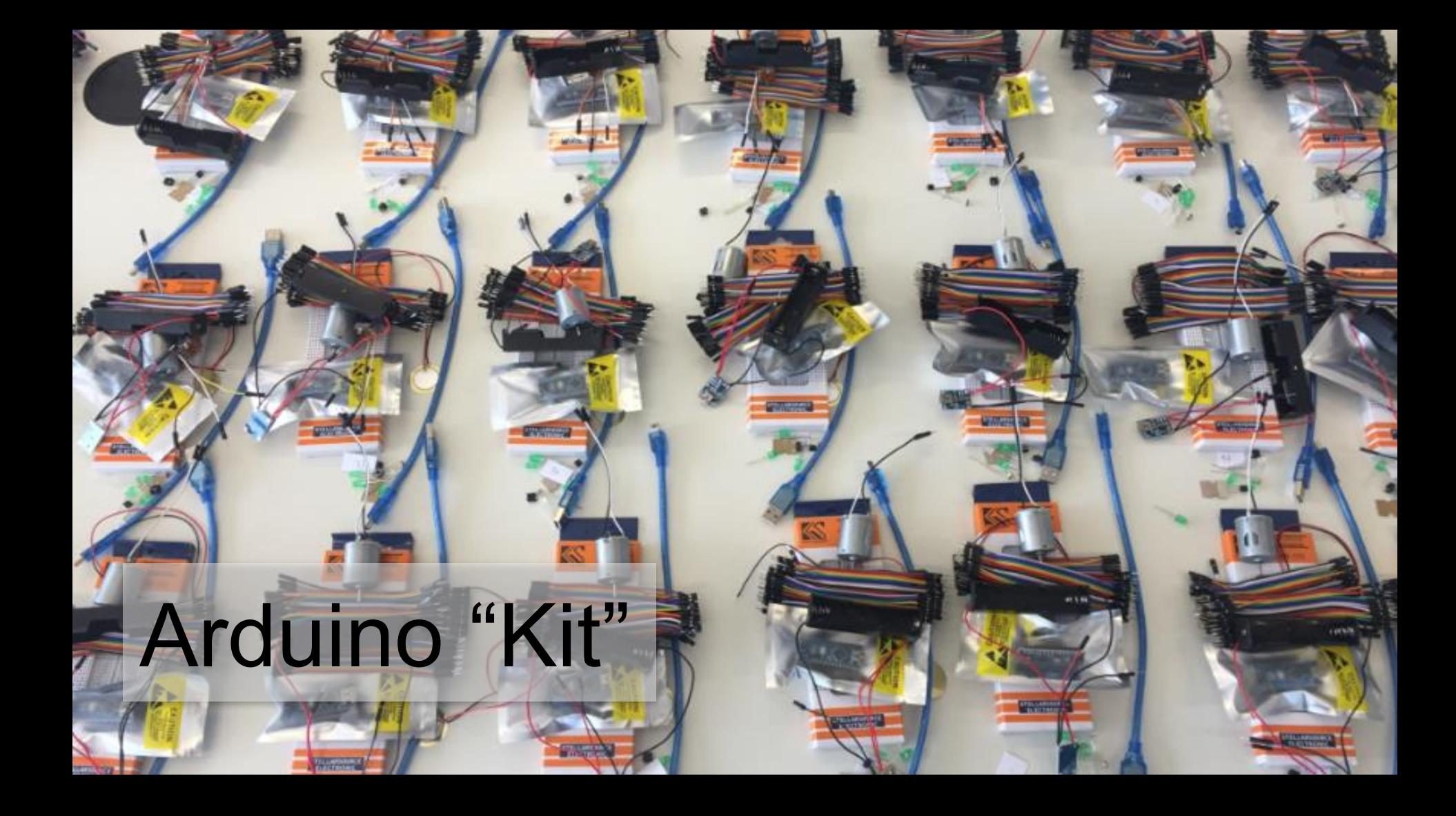

# Allgemeines & Organisatorisches

- Übungen fnden in TinkerCAD statt
- [https://www.tinkercad.com/](https://www.tinkercad.com/joinclass/U371LVL594QZ)**joinclass/U371LVL594QZ**

Material Kits for Technischelnformatik

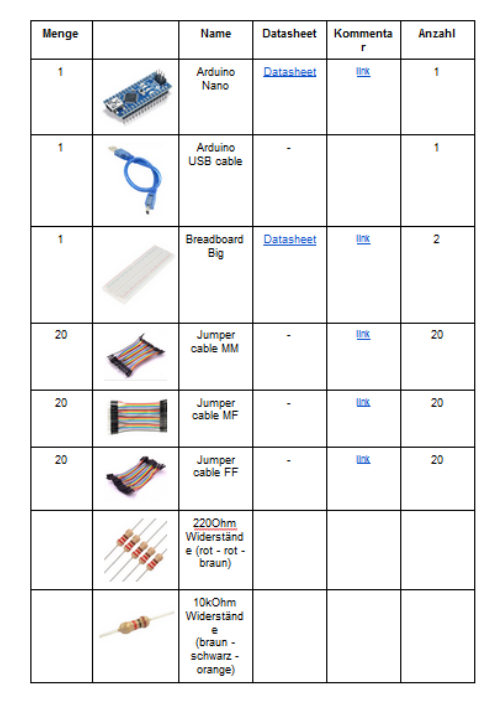

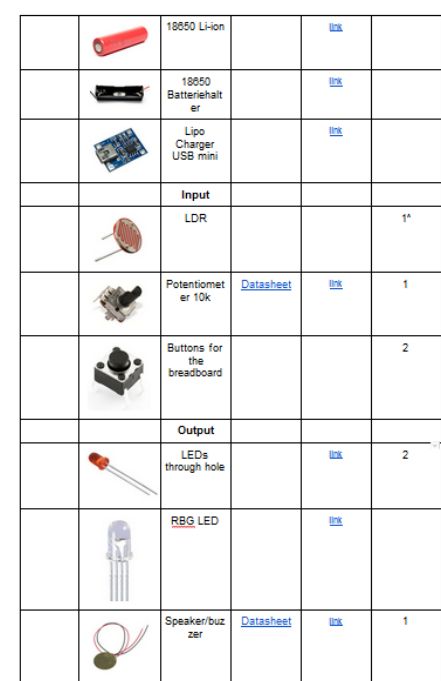

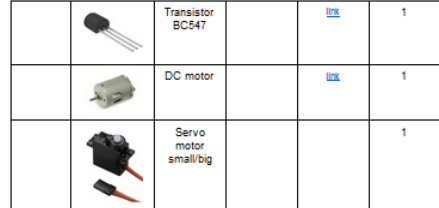

# https://www.tinkercad.com

 $\rightarrow$  Schaltkreise  $\rightarrow$  Neuen Schaltkreis erstellen

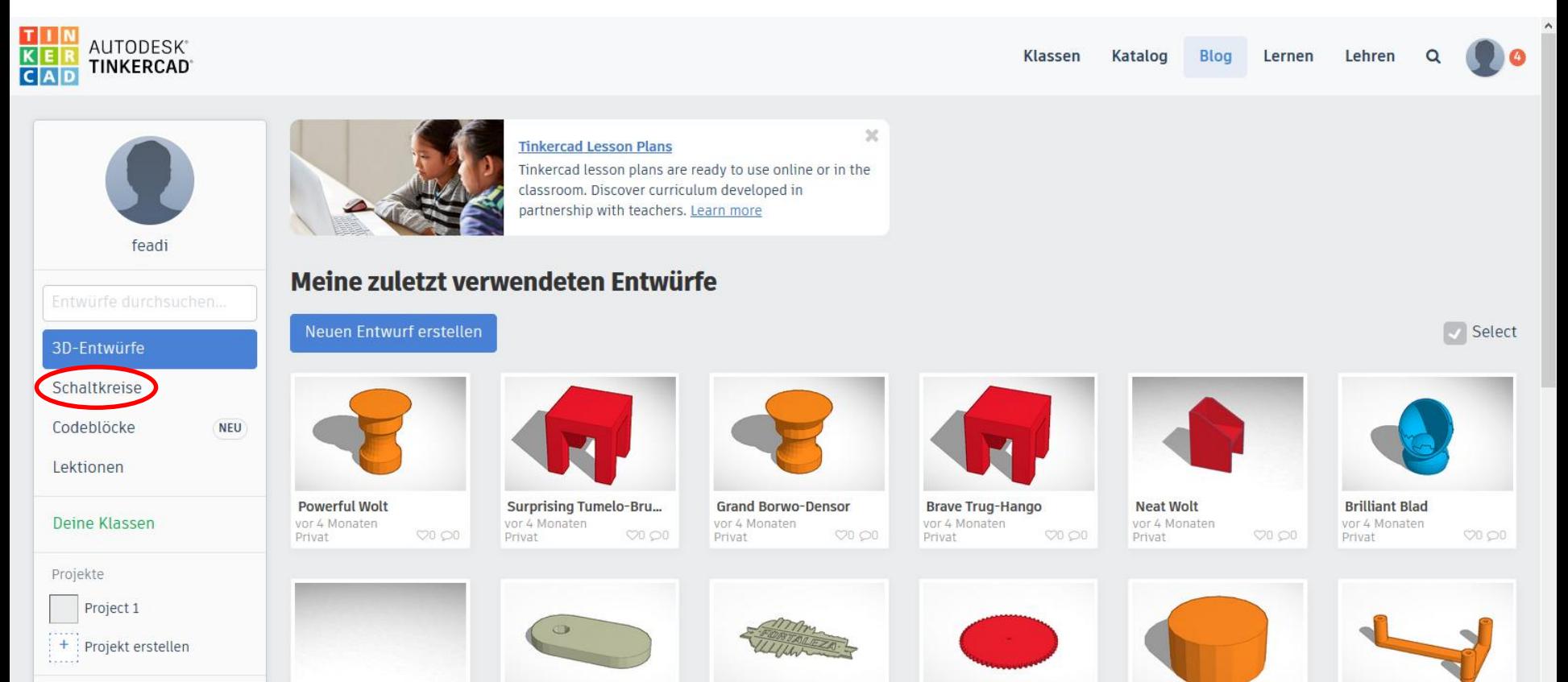

# https://www.tinkercad.com

#### $\rightarrow$  Circuits  $\rightarrow$  Neuen Schaltkreis erstellen

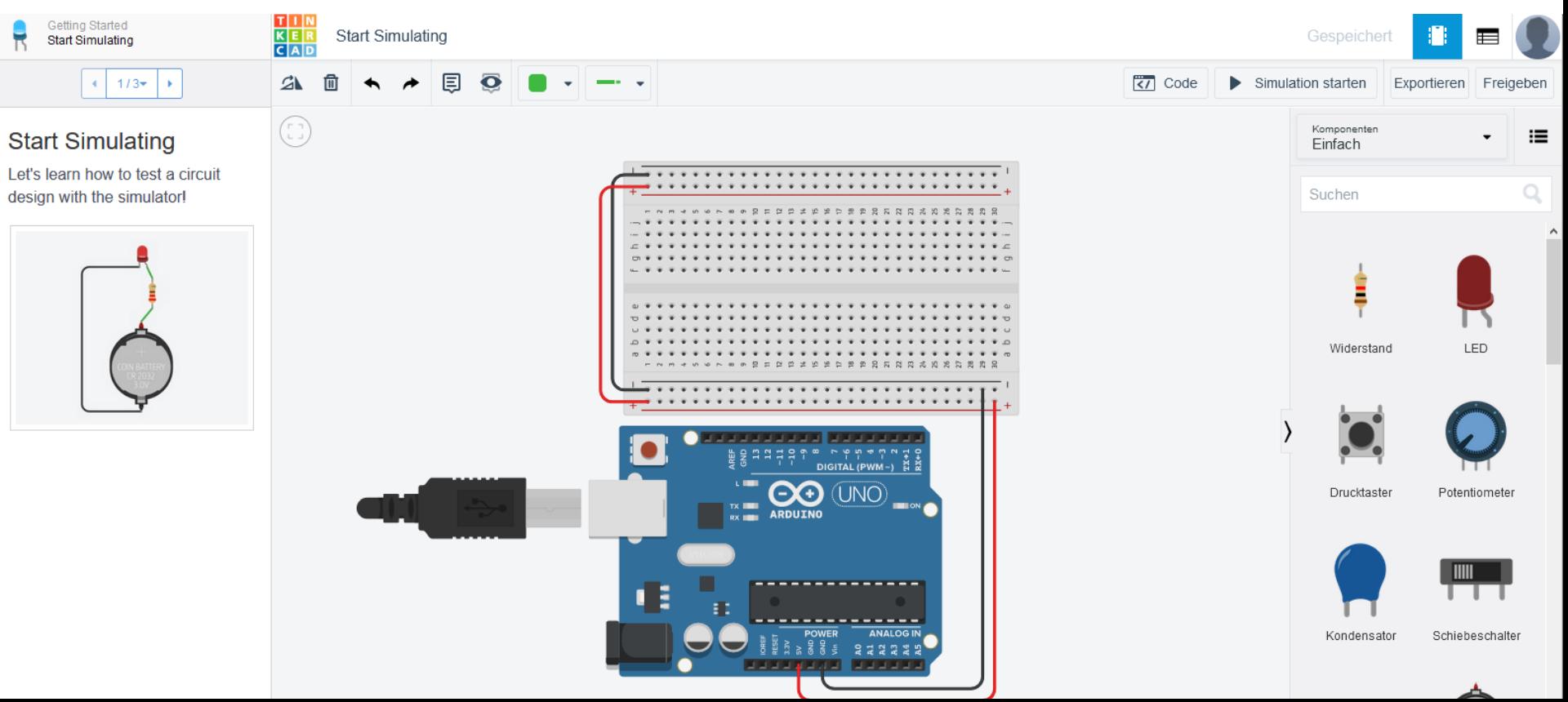

# **Blink**

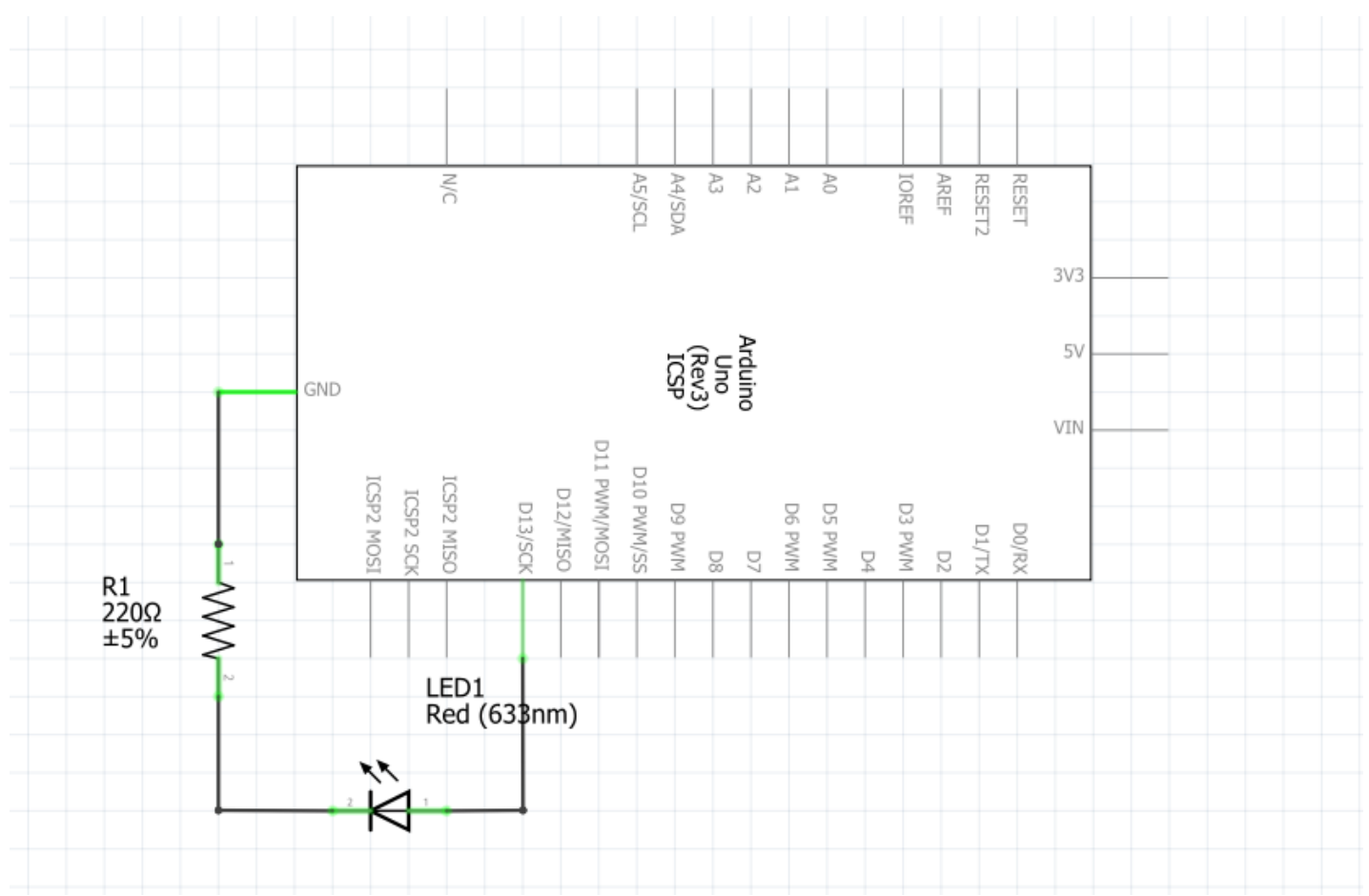

## Blink

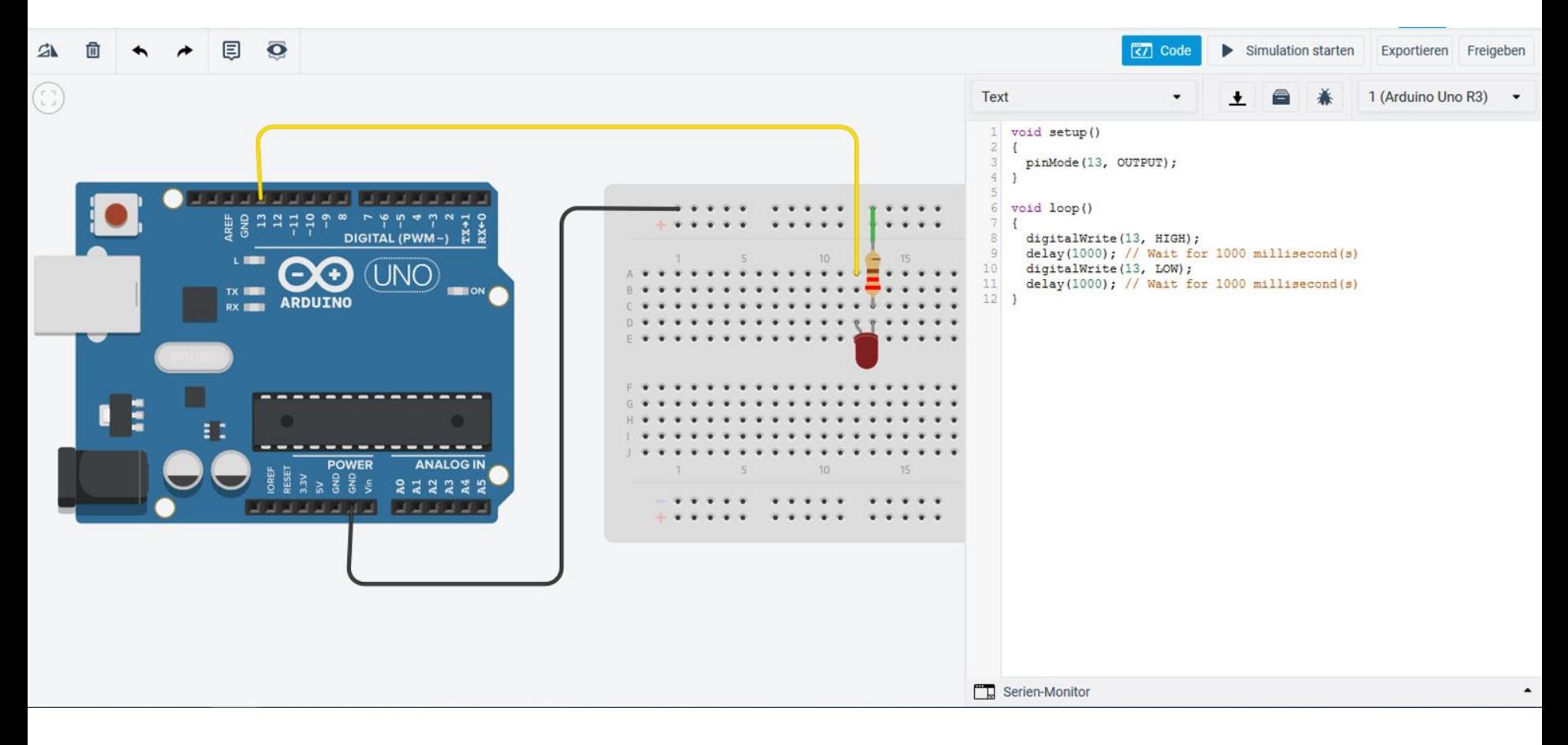

# AnalogReadSerial

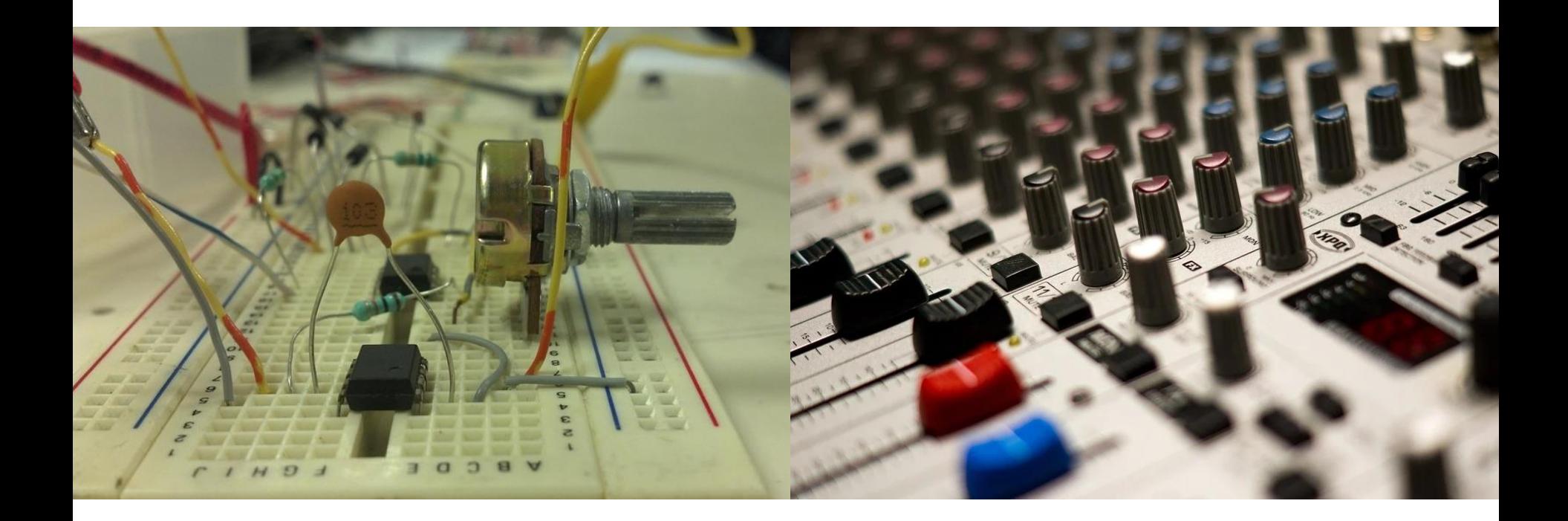

## AnalogReadSerial

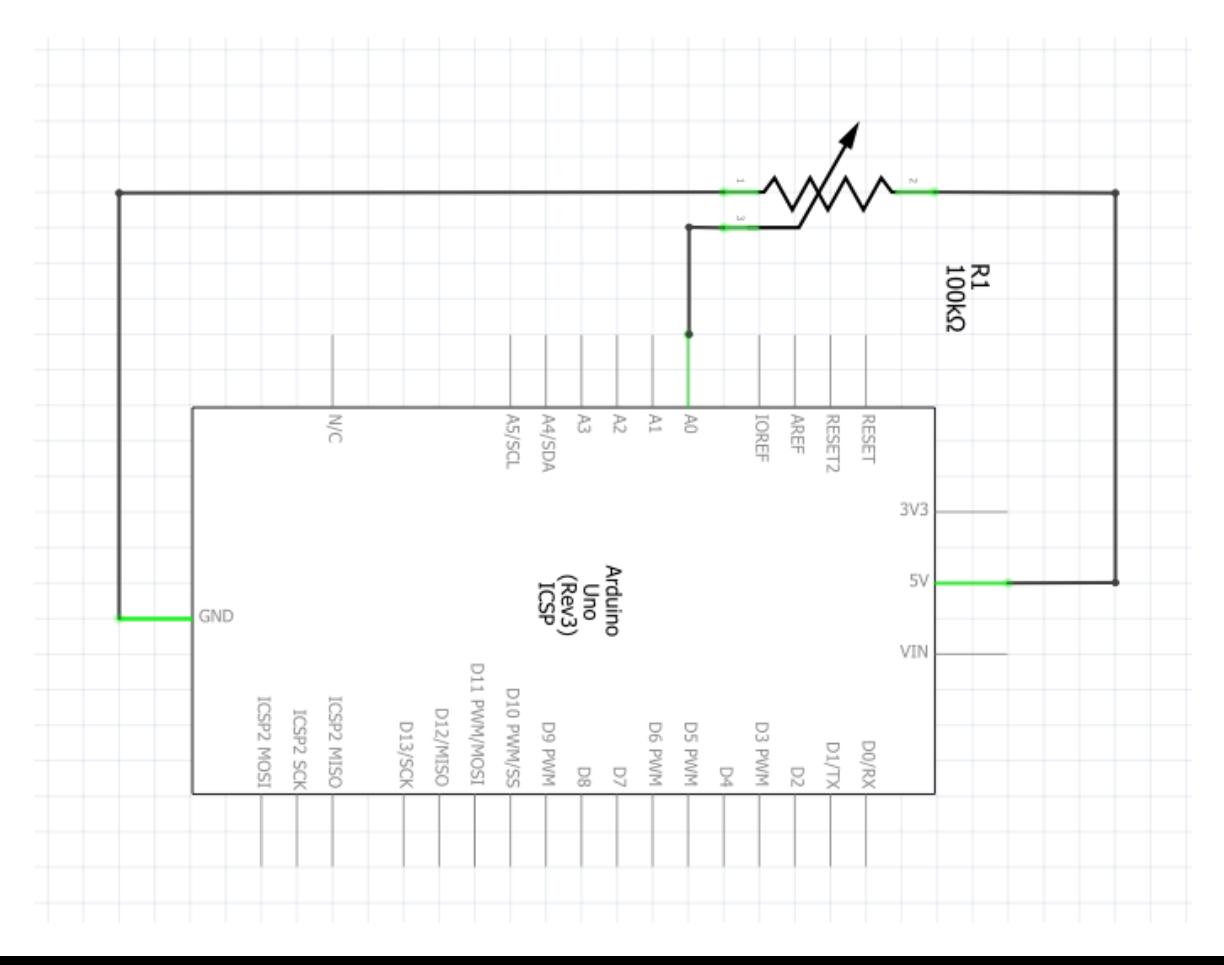

### AnalogReadSerial

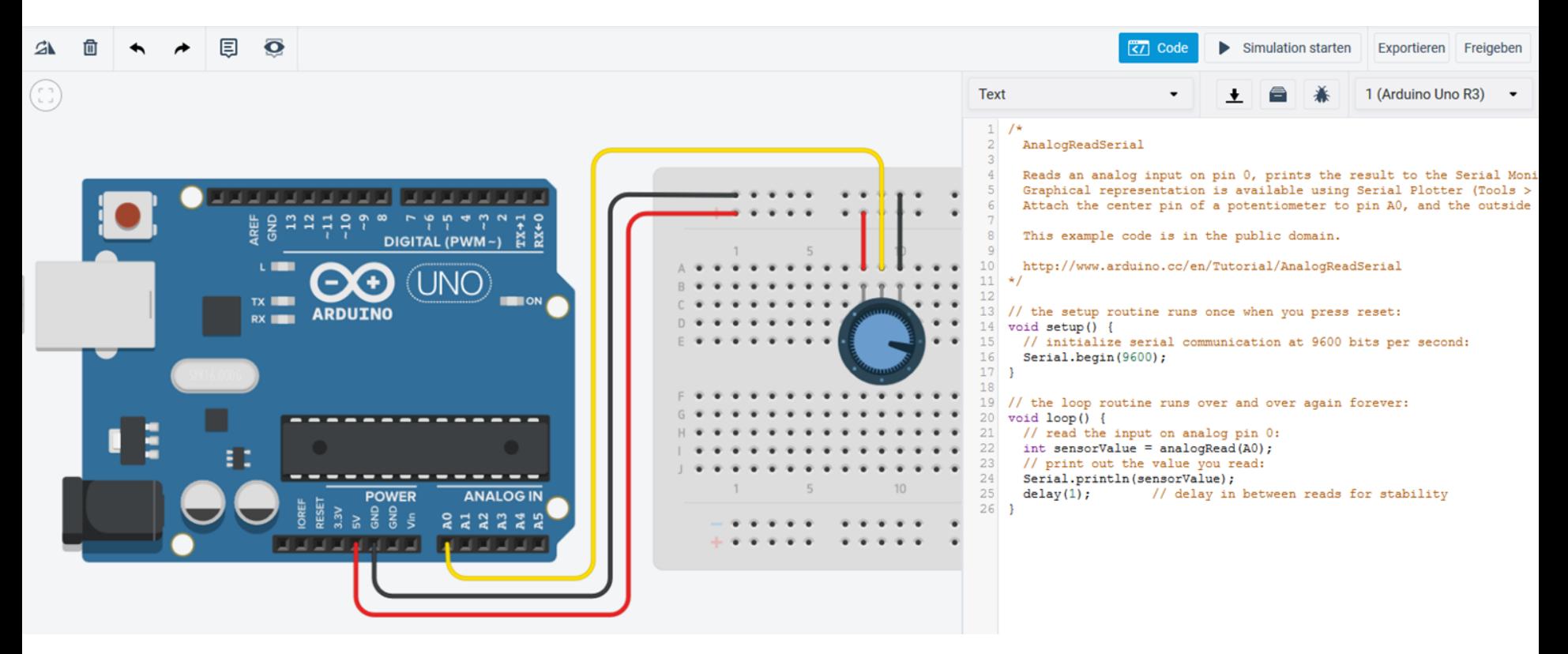

Sie können den Quellcode auf dieser Seite finden: https://www.arduino.cc/en/Tutorial/AnalogReadSerial

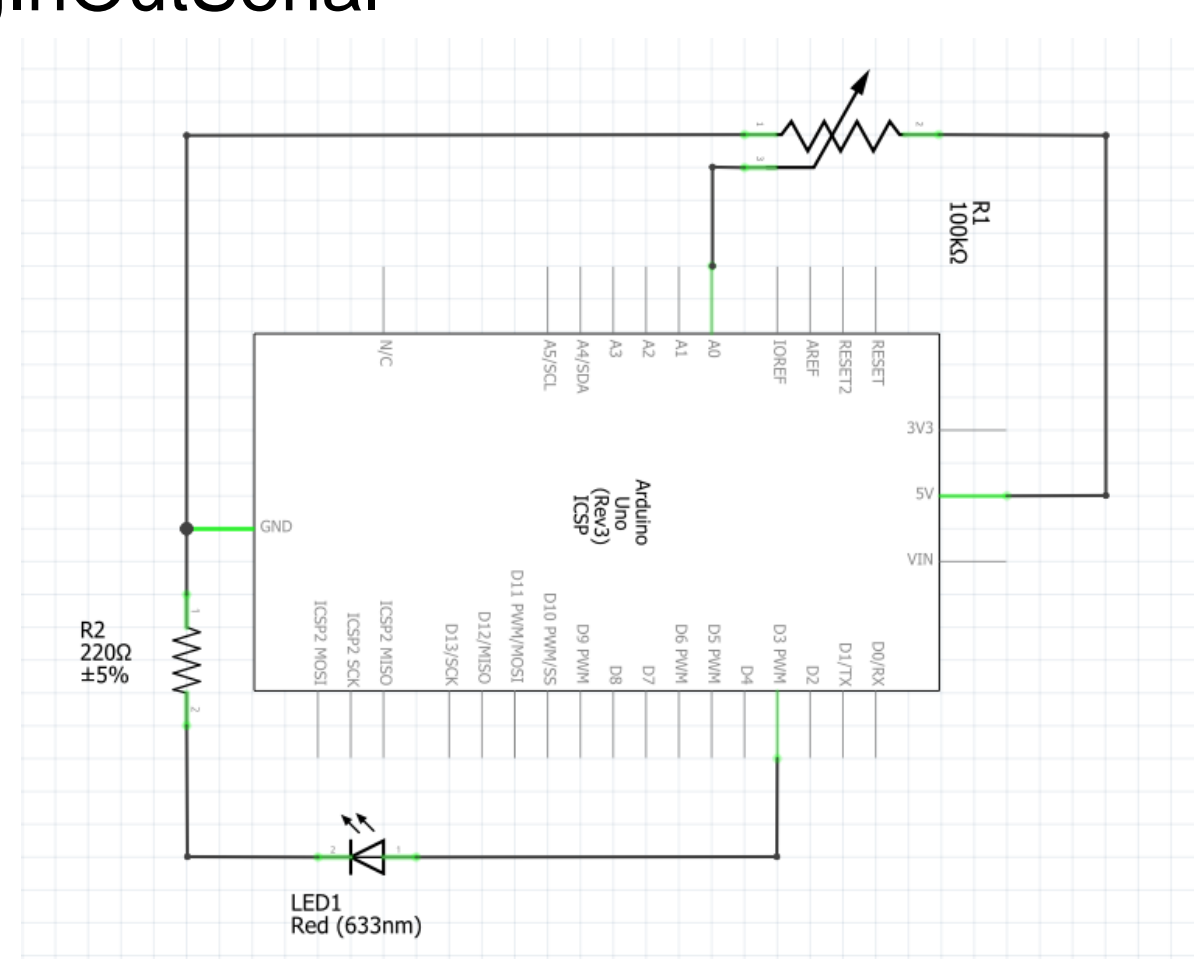

# AnalogInOutSerial

# AnalogInOutSerial

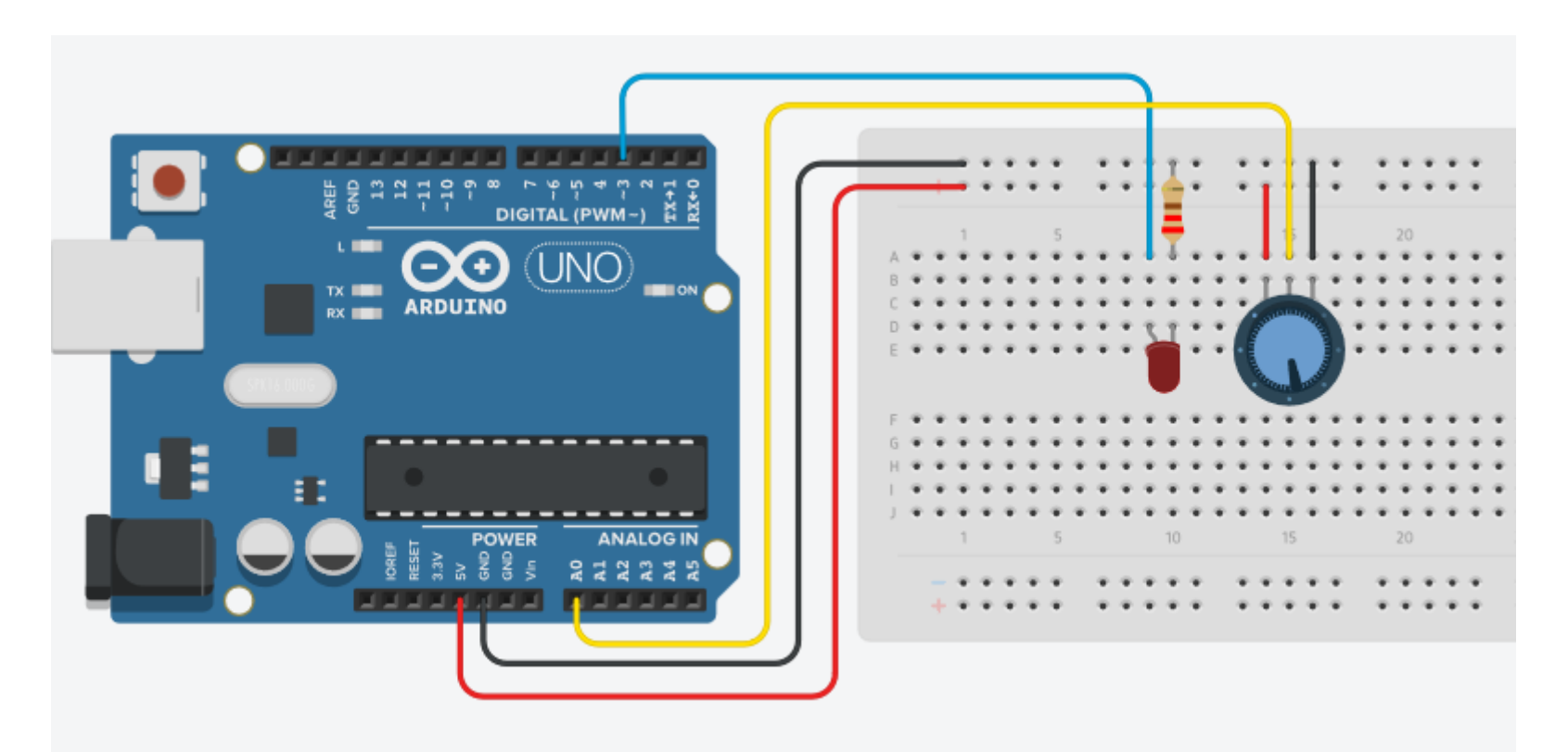

Sie können den Quellcode auf dieser Seite finden: <https://www.arduino.cc/en/Tutorial/AnalogInOutSerial>

# AnalogInOutSerial

#### Über Potentiometer einstellbare Blinkgeschwindigkeit

```
1 const int analogInPin = A0; // Analog input pin that the potentiometer is attached to
 2 const int analog0utPin = 3; // Analog output pin that the LED is attached to
 \overline{3}4 int sensorValue = 0; \frac{1}{2} // value read from the pot<br>5 int outputValue = 0; \frac{1}{2} // value output to the PWM (analog out)
 6
 7 void setup() {
8<sup>1</sup>// initialize serial communications at 9600 bps:
 9
     Serial.begin(9600);
10<sup>1</sup>1112 void loop() {
13// read the analog in value:
14 sensorValue = analogRead(analogInPin);
    // change the blink delay
15<sup>1</sup>16digitalWrite(3, HIGH); // turn the LED on (HIGH is the voltage level)
17 delay(sensorValue); // wait for a second
    digitalWrite(3, LOW); // turn the LED off by making the voltage LOW
18delay(sensorValue); // wait for a second
1920<sup>1</sup>21// print the results to the Serial Monitor:
      Serial.print("sensor = ");
22<sup>1</sup>23Serial.println(sensorValue);
24// wait 2 milliseconds before the next loop for the analog-to-digital
25
     // converter to settle after the last reading:
26delay(2);
27
```
Herausforderung:

zwei LEDs mit zwei Potentiometern die mit *unabhängig einstellbarer* Geschwindigkeit blinken.

2ledBlink

# Vielen Dank fürs Mitmachen!

#### Bis nächste/übernächste Woche!

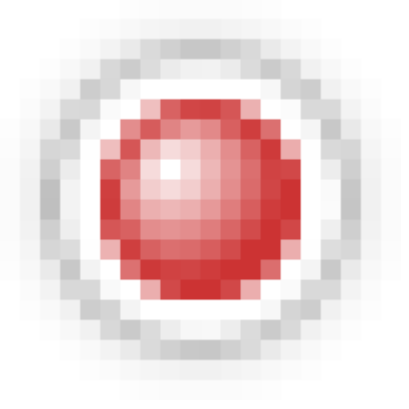